## **Google Play Store Submission - Anatomy of the Male Pelvis**

When you are ready to submit your app to the Google Play Store, you will need to submit the following artifacts.

Note that you can add an attachment by using Add=>Attachment or by just dragging a file to the page. Put the image files into folders and zip into a single file works the best. To review the attached files, using Add=>Attachment.

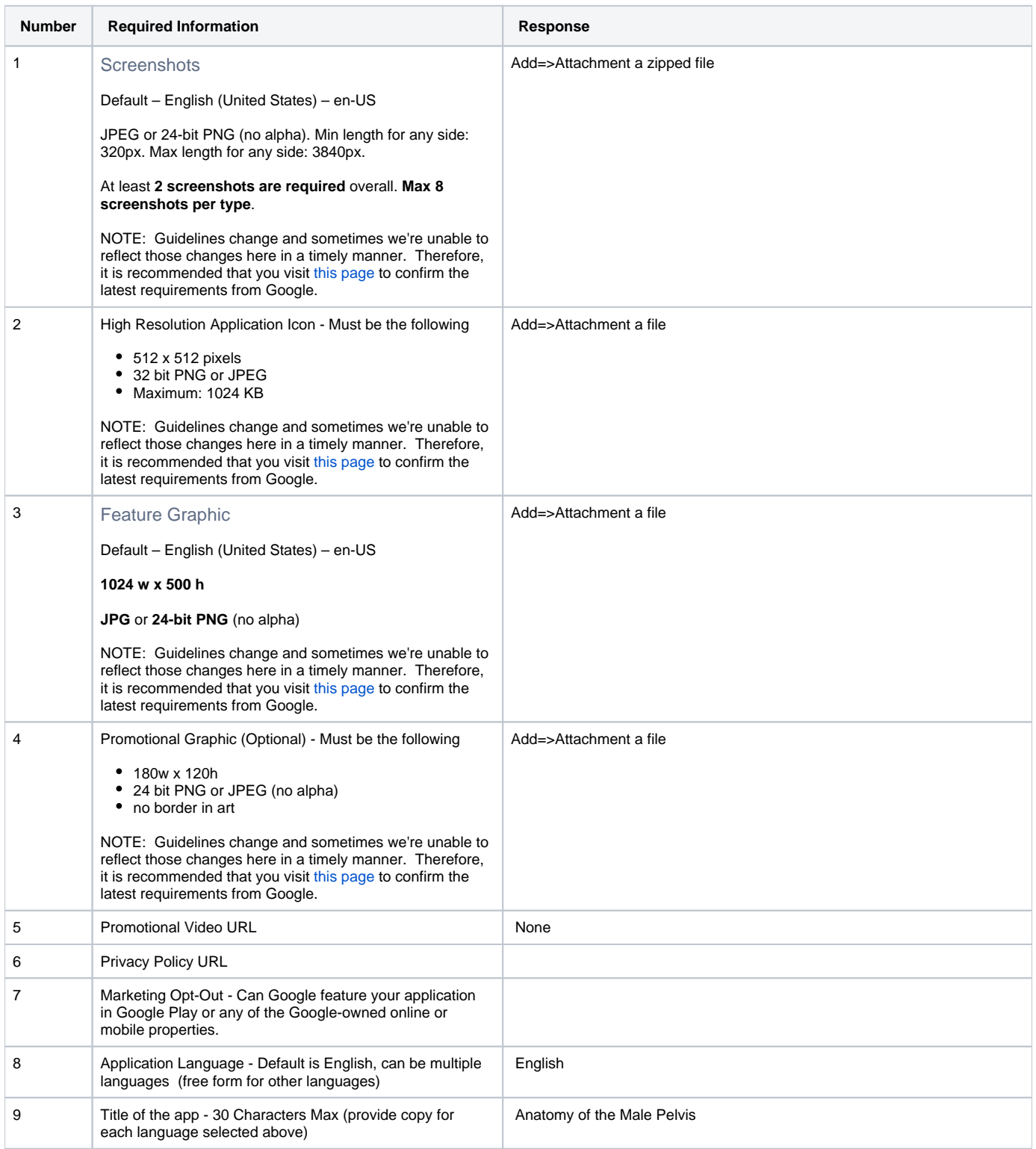

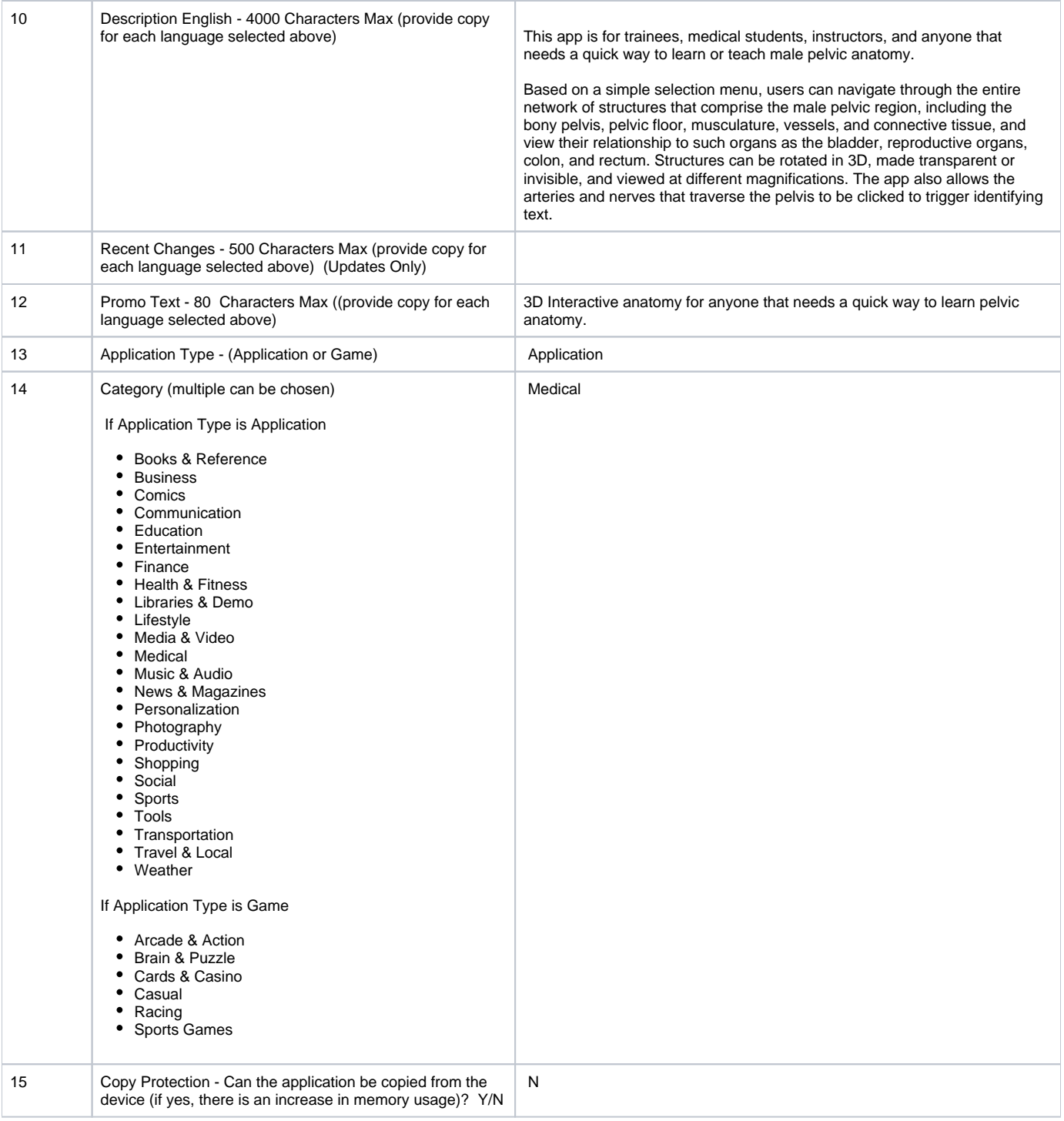

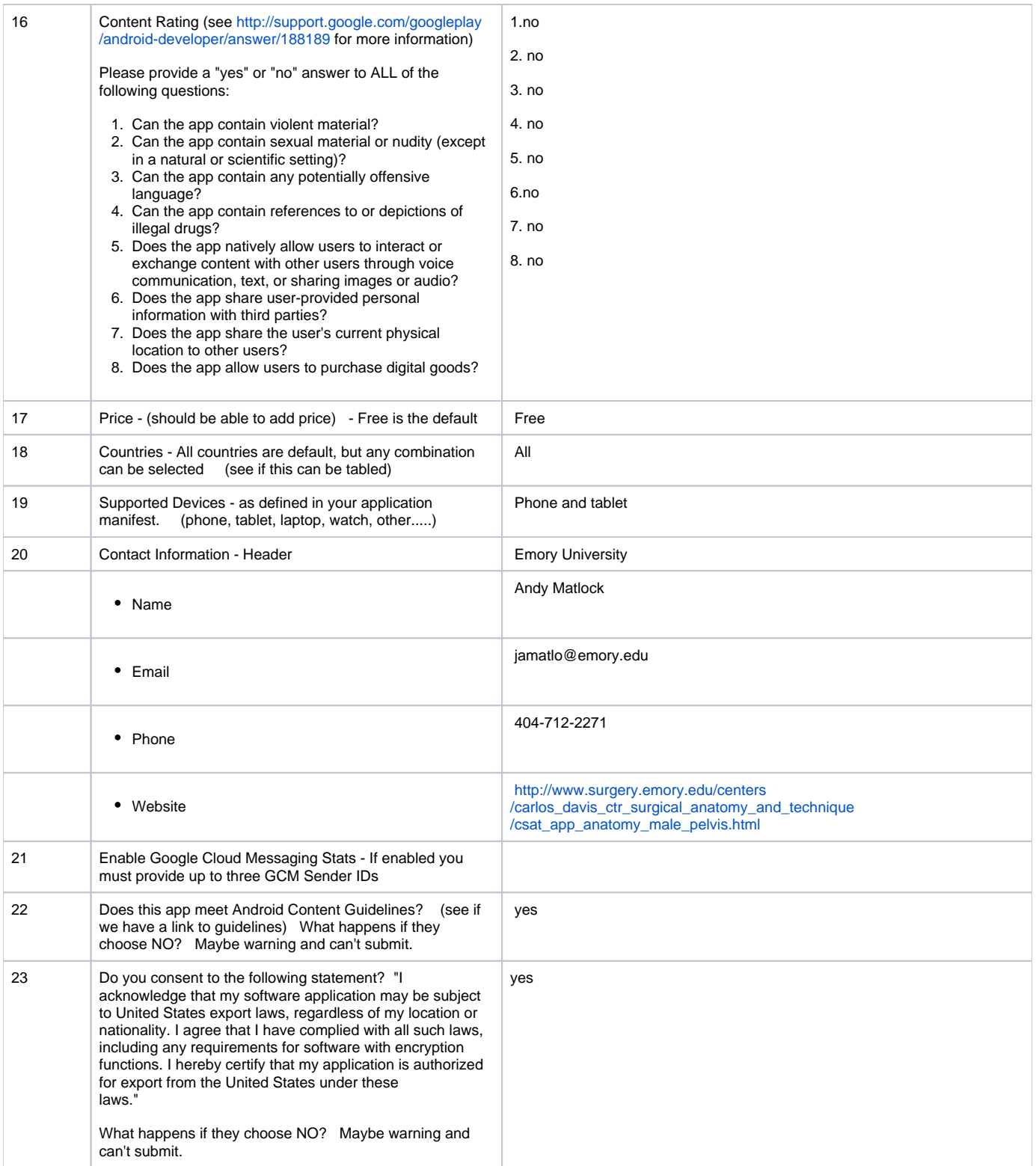